**Special Diabetes Program for Indians (SDPI)**

#### **Using Individual Entry Tools in the SDPI Outcomes System (SOS) for Tracking Target Group and RKM Data**

#### **IHS Division of Diabetes Treatment and Prevention September 28, 2023**

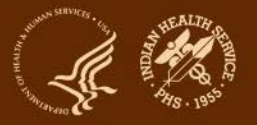

### **SDPI – Commonly Used Abbreviations**

- ADC = Area Diabetes Consultant
- Audit = IHS Diabetes Care and Outcomes Audit
- Best Practice = SDPI Diabetes Best Practice
- DDTP = IHS Division of Diabetes Treatment and Prevention
- DMS = RPMS Diabetes Management System
- EMR = Electronic Medical Record (System)
- PHI = Protected Health Information
- PII = Personally Identifying Information
- RKM = Required Key Measure
- RPMS = Resource and Patient Management System
- SDPI = Special Diabetes Program for Indians
- SOS = SDPI Outcomes System
- TG = Target Group

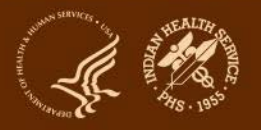

# **Agenda**

- Review RKM concepts and due dates
- Overview of three methods for submitting Required Key Measure (RKM) data into the SDPI Outcomes System (SOS)
- Describe approaches for using SOS Individual Entry tools
- SOS Demonstration

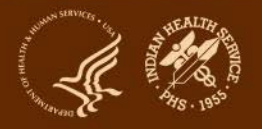

## **Target Audience**

SDPI Programs that are considering using "Individual Entry" tools to submit RKM data into SOS

- Usually applicable to programs that selected one of the following Best Practices:
	- Diabetes-Related Education
	- Physical Activity Education
	- Nutrition Education
	- Diabetes Prevention
- Programs that may not have direct or only have limited access to their local EMR system

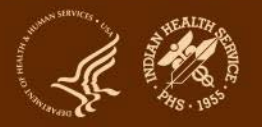

## **Timing of SOS Data Submission**

- $\triangleright$  Focus of today's presentation is for 2024. Due dates (approximate):
	- Baseline = Feb 2024
	- $\cdot$  Final = Jan 2025
- $\triangleright$  2023 due dates (will be used for demonstration):
	- Baseline = Feb 2023
	- $\cdot$  Final = Jan 2024

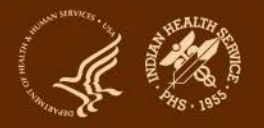

#### **SDPI 2024 Application: Target Group Information (Project Narrative Part E, Section 2)**

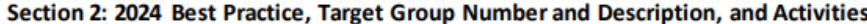

SDPI Diabetes Best Practice selected: E2.1

**Choose One** 

a. Briefly describe why your program selected this Best Practice.

<sup>3</sup> Funding Opportunity Description: https://www.federalregister.gov/d/2022-16264/p-47

<sup>4</sup> SDPI Diabetes Best Practices: https://www.ihs.gov/sdpi/sdpi-community-directed/diabetes-best-practices/

<sup>5</sup> Best Practices Summary Table:

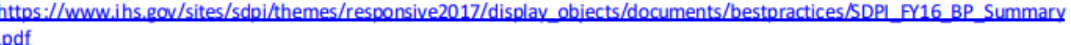

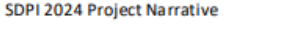

Select

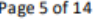

Program Name:

- b. Is this is a different Best Practice than the one your program selected for 2023?
- E2.2 Required Key Measure (RKM): Review the Best Practices summary table<sup>5</sup>. Enter the RKM for your selected Best Practice as it appears in the table.

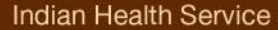

#### **SDPI 2021 Application: Target Group Information (Project Narrative Part E, Section 2)**

E2.4 Based on the steps provided above, what is the number of patients/participants in your 2024 Target Group?

Describe your 2024 Target Group (see Steps one and two above). **F2.5** 

E2.6 Briefly describe how your program's Target Group number was determined.

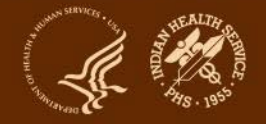

# **RKM Data Concepts**

- RKM data can:
	- Provide outcomes for some SDPI activities/services
	- Show stakeholders the good work that's being done
	- Be shared with DGM, IHS leadership, Tribal leaders, and others (aggregate only, not individual program)
- RKM data will not:
	- Evaluate activities/services that are not related to your Best Practice
		- Your program should evaluate activities/services notrelated to your Best Practice as described in your application
	- Be used to determine whether or not you will receive future SDPI funding

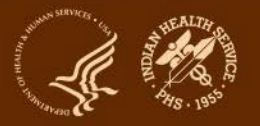

# **RKM Data - Baseline**

#### – **Due: February 29, 2024 (Leap year!)**

- Baseline = Where you are starting from
- How many and what percent of your Target Group members had achieved the RKM before you start your 2024 activities
	- Based on information for your Target Group for Jan 1-Dec 31, 2023
	- Baseline data should reflect most recent clinical value or whether service/activity was provided during the year
	- Even if you didn't work directly with your Target Group last year, some probably achieved the RKM as part of their regular diabetes care or services offered in your community
- If it is not possible to get RKM baseline data for your Target Group members from RPMS, another EMR, or another source:
	- Assume no Target Group members achieved the RKM in 2023 (Jan 1-Dec 31, 2023)
	- Number and percent of Target Group members who achieved the RKM at baseline will be 0 and 0%

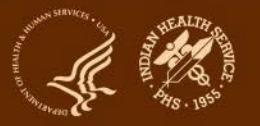

## **RKM Data - Final**

#### – **Due Date: January 2025**

- Final = Number and percent of Target Group members who achieve the RKM by the end of the budget period (Dec 31, 2024)
- **Compare your baseline and final RKM numbers** to see if improvement was made, and if so, how much

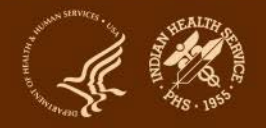

# **How to collect and submit RKM data for your Target Group**

#### – Use one of three methods:

- 1. Pull from WebAudit
- 2. Enter Individual
- 3. Enter Aggregate
- **Choice of method depends primarily on whether your program has access to RPMS (or other EMR) and/or the WebAudit.**
- You do not have to use the same method to submit data for all time periods (baseline, final, optional). For example, you could use "Enter Aggregate" and "Enter Individual" for baseline and "Pull from WebAudit" for final
- For each time period, you can only use one method. For example, for baseline, all data have to be submitted using a single method

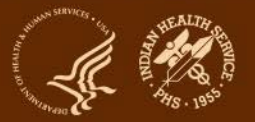

# **Individual Entry: Two approaches**

- 1. Target Group members and RKM known at baseline
	- Example: Best Practice is Physical Activity Education
		- Grantee is providing bi-monthly community-based physical activity classes
		- Target Group members will be seniors aged 60+ who sign up in January to participate throughout the year
		- They will know all Target Group members in January

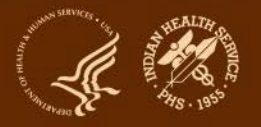

# **Individual Entry: Two approaches**

- 2. Target Group members and RKM NOT known at baseline
	- Example: Best Practice is Physical Activity Education.
		- Grantee is providing monthly community-based education sessionsto enhance awareness of physical activity resources and opportunities
		- Target Group members will be community members who attend any of the sessions
		- They can't identify the entire group they are drawing from. They will add Target Group members as they hold sessions

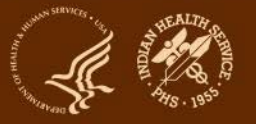

#### **Steps you will take Individual Method for Baseline Data Submission**

- 1. Review your SDPI 2024 application look at the selected Best Practice and Target Group (TG) information you provided
- 2. Determine if you can identify your Target Group members and whether or not they achieved the RKM in 2023 (previous year)
- 3. By 2/29/2024, enter into the SOS System **(Tool: Enter Aggregate Data):**
	- a. If TG and RKM data known (see #2 above), TG and RKM Data Source: System used to identify TG and RKM Data (EMR system, medical records)
		- i. Numerator=# who achieved RKM in 2023
		- ii. Denominator=Number in your Target Group
	- b. If TG and RKM data unknown (see #2 above), Target Group and RKM Data Source: 2024 application
		- i. Numerator=0
		- ii. Denominator=Number in your Target Group
	- 4. Click on "Calculate" to calculate the percentage, then "Save"

NOTE: While aggregate tool is fine to use for baseline data submission, Individual or WebAudit Tools should be used for mid-year and final data submission. For final RKM data, a waiver will be required to use aggregate because there is no way to verify source data

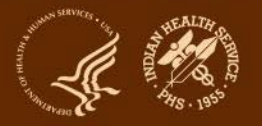

## **Aggregate Tool View**

**Grantee Name: Test01** Fiscal Year: 2023

Selected Best Practice: Diabetes-related Education

**Enter RKM Aggregate Data** 

**Required Key Measure:** 

Number and percent of individuals in your Target Group who receive education on any diabetes topic\*, either in a group or individual setting.

\*Includes nutrition education, physical activity education, and any other diabetes education.

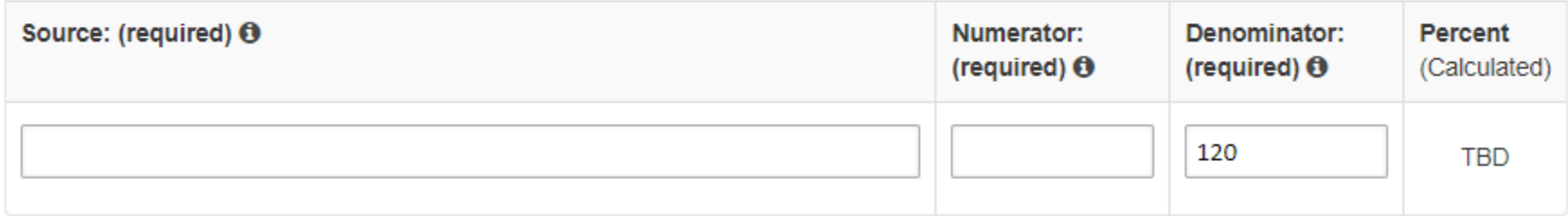

Calculate

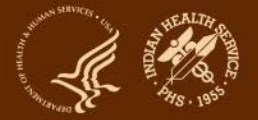

### **Steps you will take Individual Method for Data Submission**

- 1. Set up a list to keep track of Target Group members locally
- 2. As activities/services are provided and Target Group members are added through December 31, 2024, enter into SOS System **(Tool: Enter Individual)**:
	- a. Individual information (month and year of birth; gender). Note SOS Participant Identifier and add to your list. **(See section: Add a New Target Group Member)**
	- b. RKM information=Yes (individual achieved RKM) **(See section: Edit Target Group Members RKM Data, but can also be entered in Add a New Target Group Member section)**

NOTE: Depending on how closely your program is able to keep track of participants, some people may be counted as Target Group members more than once. While this situation should be avoided or minimized as much as possible, a small number of duplicates is generally okay

Selected Best Practice: Diabetes-related Education Number in Target Group: 90 Target Group Description: People in my MDS community. Number of Members Entered: 3

Required Key Measure: Number and percent of individuals in your Target Group who receive education on any diabetes topic\*, either in a group or individual setting.

\*Includes nutrition education, physical activity education, and any other diabetes education.

#### Review/Reference: RKM Results Submitted for FY 2023 O

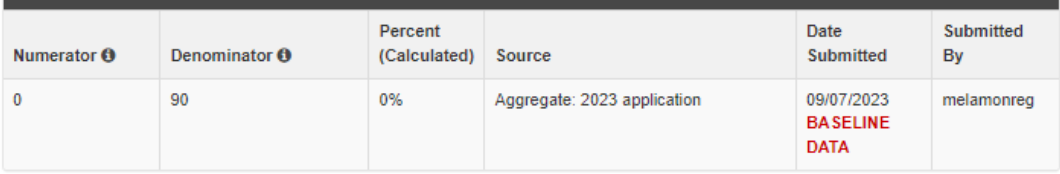

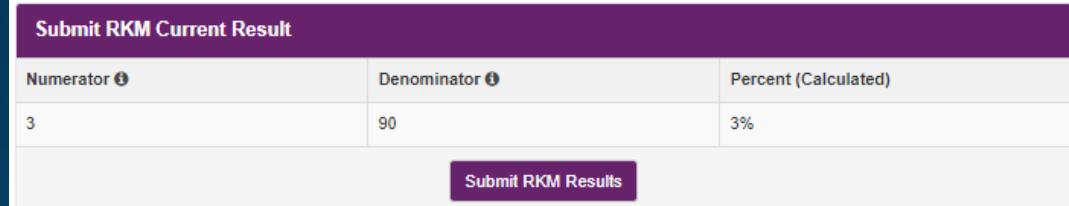

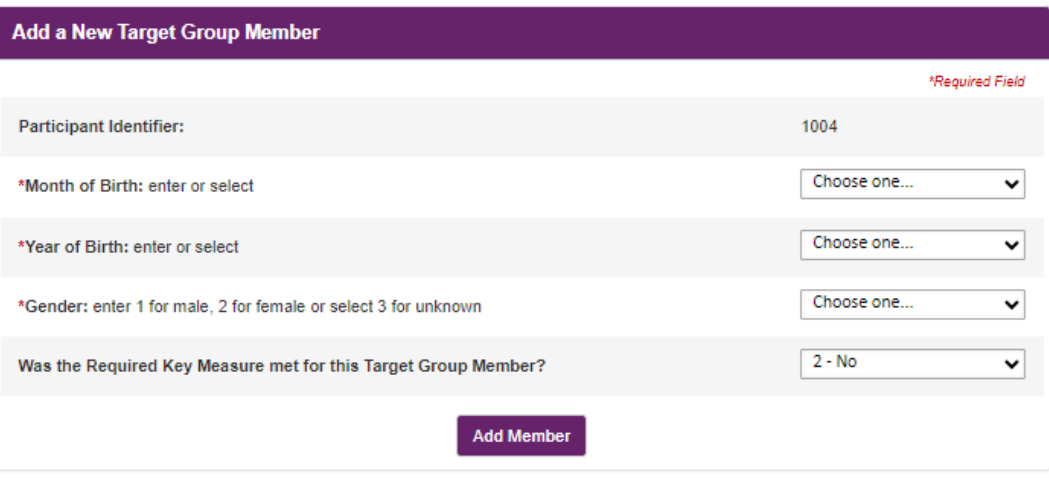

#### - Edit Target Group Members RKM Data

#### **E Download Target Group Member List [XLS] Participant Identifier Birth RKM RKM Response** Member **Indian Health Service**  $\bf{0}$ Month/Year **Added By** Gender Response Submitted Added Division of Diabetes Treatment and Prevention 1003 4/1966 1 - Male  $1 - Yes$ 09/07/2023 09/07/2023 melamonreg

# **Individual Tool View**

## **Set up a list of Target Group members and enter into SOS**

- 1. Use Excel, other software, or paper to keep track of member information locally
- 2. Enter members into SOS
	- a. Only non-identifiable information about each Target Group member can be entered
	- b. SOS provides a unique, internal identification number ("Participant Identifier") for each person
- 3. Add SOS participant identifier number to your local list

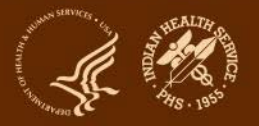

## **Set up a list of Target Group members and enter into SOS**

#### 4. Notes:

- a. Since your local file/list will contain personal identifiers, be sure to store it in an appropriately secure location on your computer or network and follow your facility's policies for collecting and sharing personal information
- b. Chart numbers, full dates of birth, and other identifiers cannot be entered or stored in the SOS
- c. The participant identifier assigned by the SOS is just a number. There is no way to connect it with identifying information about an individual within the SOS. Your program must be able to connect information in your local file/list with the SOS, using the SOS participant identifier
- d. Be sure that more than one team member knows where your local file/list is stored and has access to it

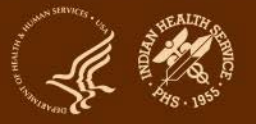

### **Conclusion and Resources**

#### • Work with your team.

- Review your program's 2024 Application.
- Discuss and decide how you will choose and track your Target Group members and RKM data
- Ask questions as they arise. Resources:
	- [Area Diabetes Consultant](http://www.ihs.gov/MedicalPrograms/Diabetes/index.cfm?module=peopleADCDirectory) for your Area
	- SDPI Team (SOS & general questions): [sdpi@ihs.gov](mailto:sdpi@ihs.gov)